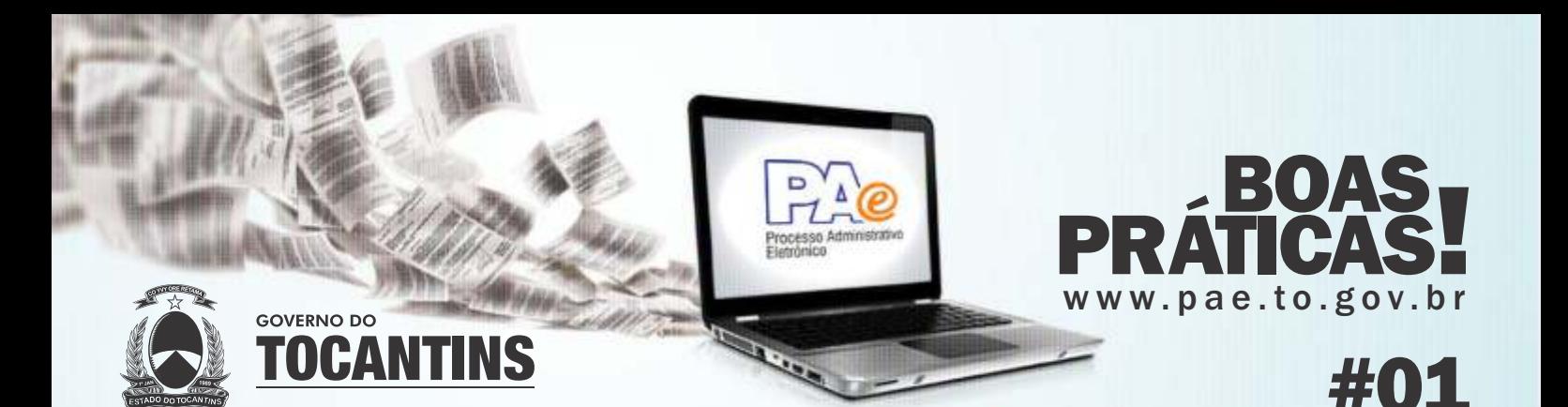

Tendo em vista que o Processo Administrativo Eletrônico - PAE está sendo implantado no âmbito do Poder Executivo do Estado do Tocantins, considerando ainda que o Sistema de Gestão Documental - SGD já está em pleno funcionamento em todos os órgãos e entidades do governo, a equipe do projeto de implantação e adoção do PAE divulgará periodicamente Boas Práticas do PAE, contendo dicas de uso do SGD para facilitar esse processo de transição para o processo eletrônico e garantir que as comunicações administrativas sejam realizadas da melhor maneira possível.

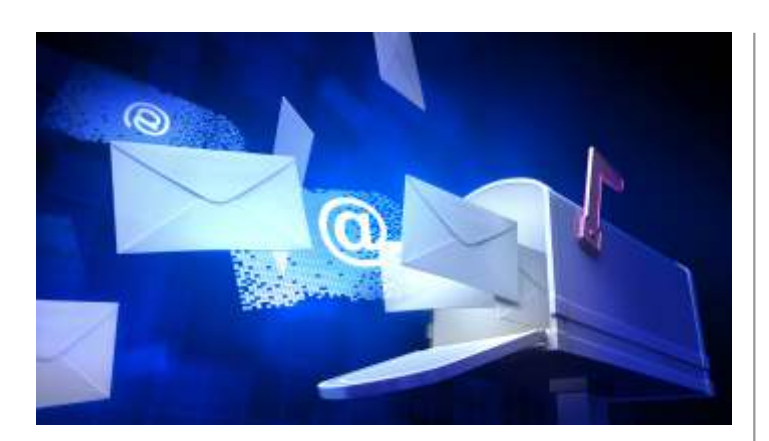

## INTERESSADOS/DESTINATÁRIOS

Interessado é quem se beneficiará com o resultado do documento.

Sempre que o servidor for cadastrar no SGD um interessado ou destinatário, que ainda não faça parte do banco de dados do SGD, deverão ser informados no mínimo os seguintes dados:

Nome completo, CPF, Endereço.

Nome completo da empresa – Sigla, CNPJ, Endereço.

## QUAL UNIDADE ESTOU TRABALHANDO?

No SGD é possível ter acesso a diferentes unidades, ou seja, a mais de um setor. Para saber se você está criando um documento na unidade correta, é preciso verificar no topo à direita da tela do SGD qual unidade está conectado.

Para mudar de área, basta clicar em cima da unidade, área circulada na imagem abaixo, e selecionar a sigla da unidade que você precisa acessar.

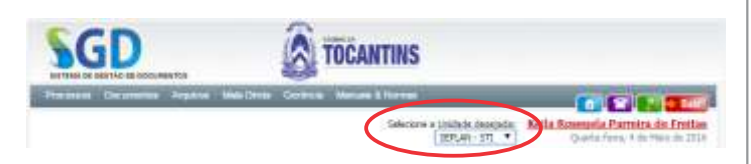

## SGD PRODUÇÃO / SGD TREINAMENTO

Existem 2 ambientes do SGD disponíveis para os servidores:

• O SGD produção (sgd.to.gov.br) onde são tramitadas as comunicações administrativas do Governo;

• E o SGD treinamento (sgd-treina.to.gov.br), disponível para os servidores que ainda estão inseguros e querem fazer testes antes de criar documentos oficiais.

Utilize a vontade o ambiente de treinamento para criar, editar e enviar processos; incluir, editar e assinar documentos, e se familiarizar com tudo o que o SGD pode oferecer.

Evite usar o SGD quando está com muitas dúvidas a respeito de suas funcionalidades. Teste primeiro o que pretende fazer no ambiente de treinamento para ganhar confiança.

Dica: observe sempre o endereço do site e acostume-se a abrir os ambientes em navegadores diferentes para não confundir em qual ambiente você está trabalhando.

## DÚVIDAS FREQUENTES

Dúvidas sobre a utilização do SGD deverão ser sanadas junto aos multiplicadores em seu órgão.

Erros e dificuldades mais complexas deverão ser enviados para o e-mail suporte@pae.to.gov.br

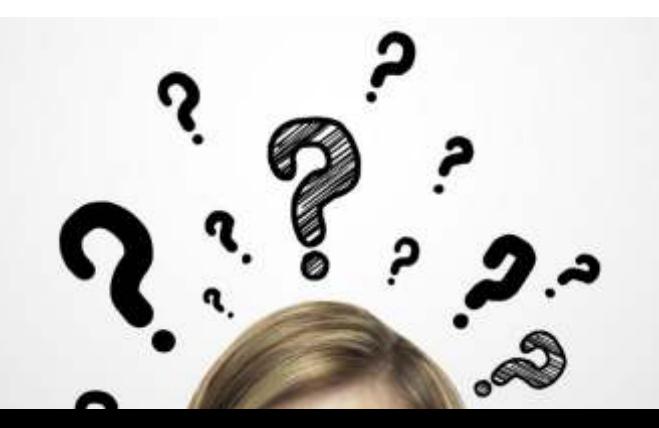